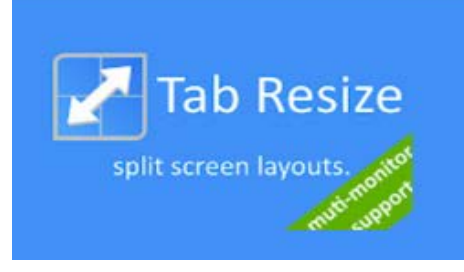

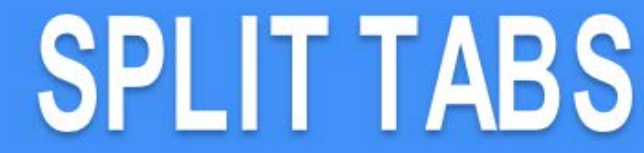

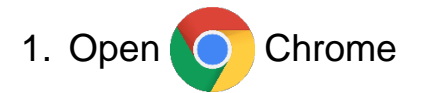

2. Go to Chrome Web Store: <https://chrome.google.com/webstore/category/extensions?hl=en>

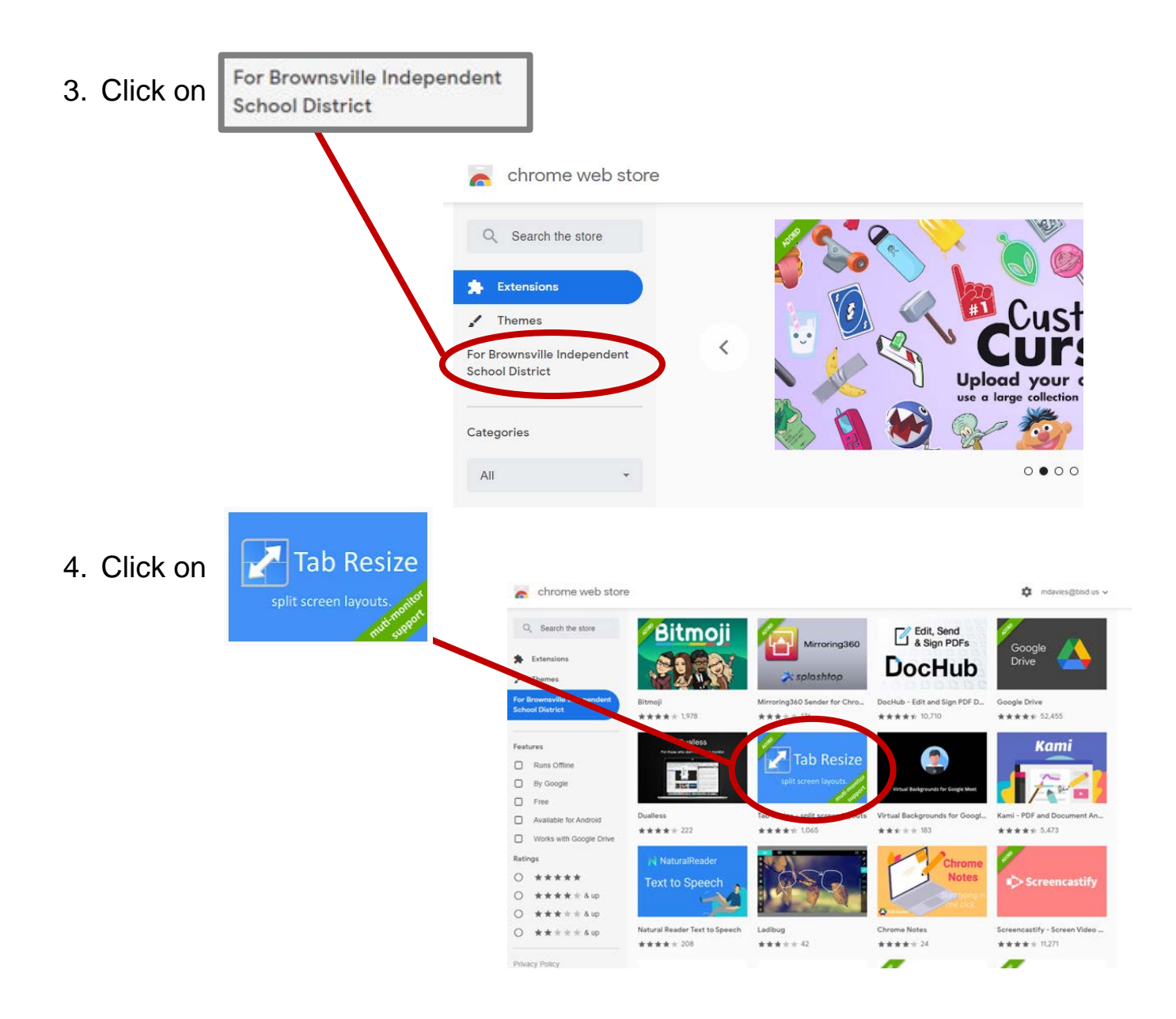

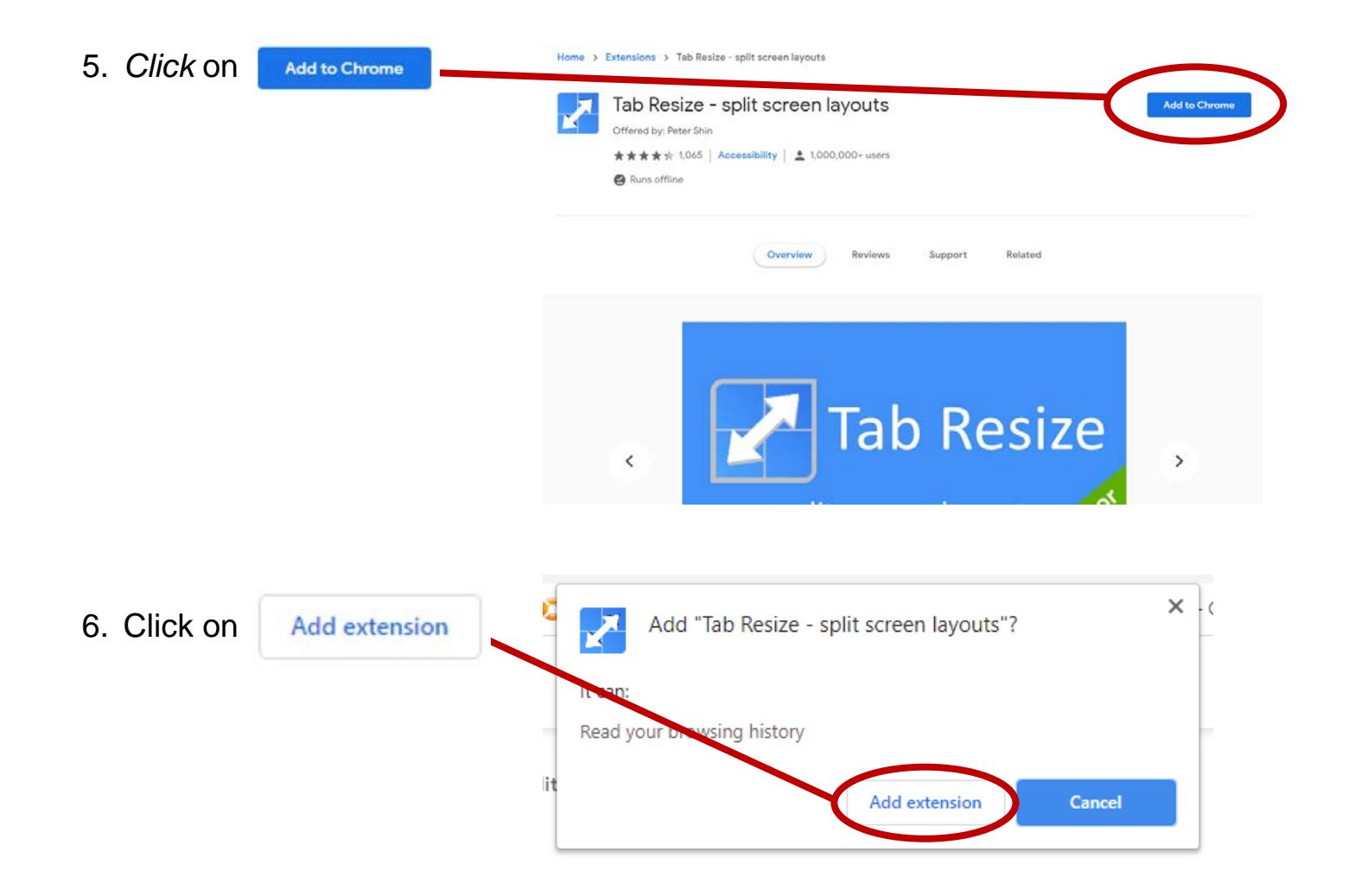

Tab Resize has been added and can now be accessed via extensions in the top right corner menu of Chrome

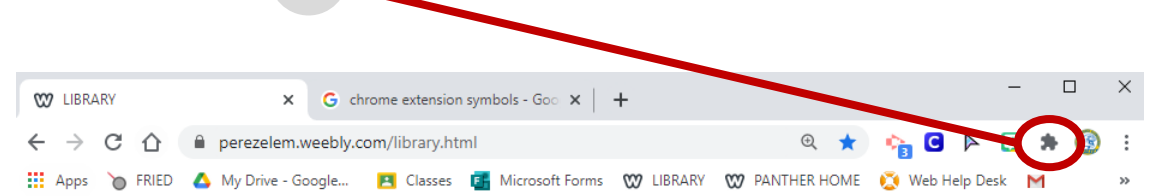

From now on, when you need to have 2 or more tabs open at the same time, you click on this extension and choose the layout you prefer to view 2 or more tabs on your screen.

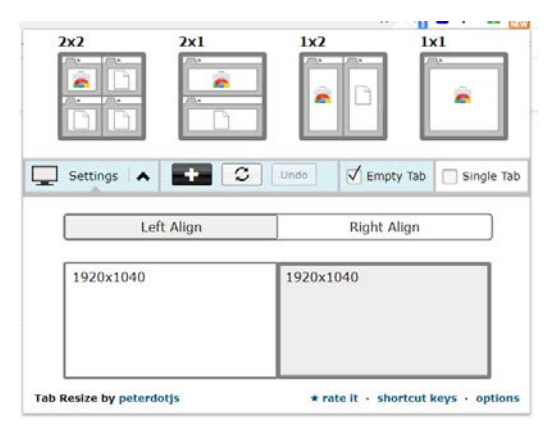